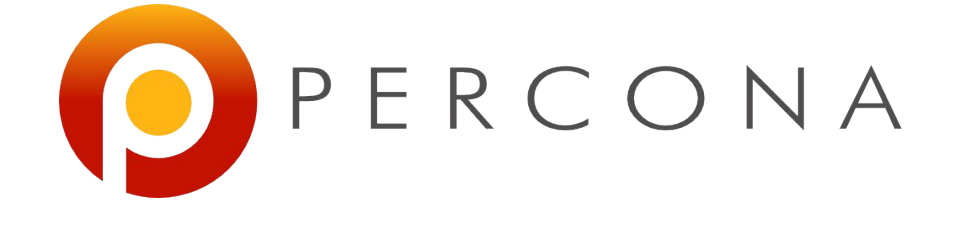

#### MongoDB: deploy a 3-nodes Replica Set with internal encryption

Corrado Pandiani Barcelona, 22 June 2018

# **What is a Replica Set**

- Group of mongod processes that maintain the same data set
- Provide redundancy and high availability
- Basis for all production deployments
- Can provide increased read capacity as clients can send read operations to different servers
- Automatic failover
- Internals are similar (more or less) to MySQL's
	- Asyncronous replication
	- Events are replicated reading a primary node's collection: **oplog (binlog)**
	- **● Primary = Master**
	- **● Secondary = Slave**
	- **● Arbiter = Slave** (without data)
- MongoDB provides HA by-design
	- Odd number of nodes requested

#### **A 3-nodes RS**

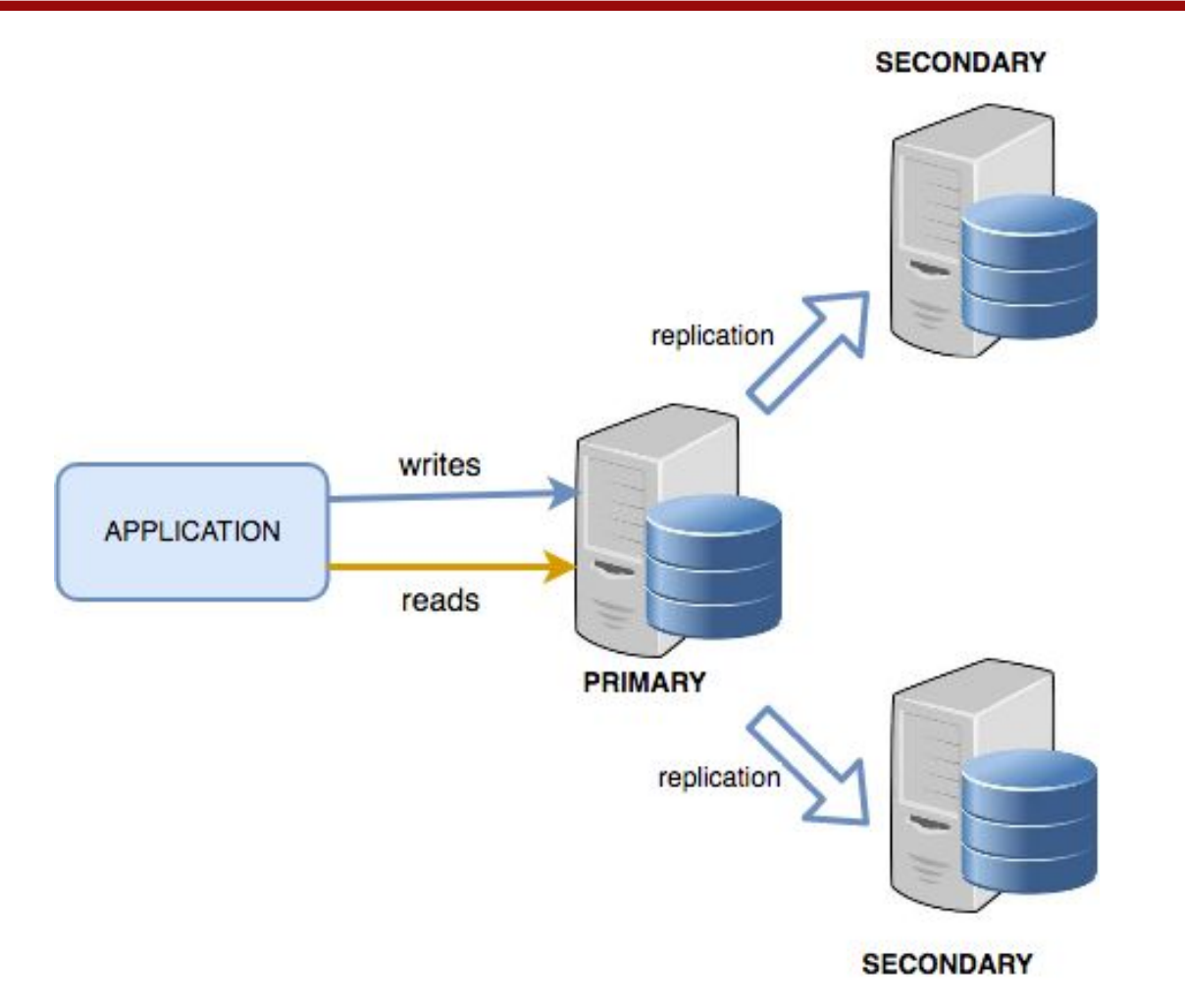

# **Reads**

- By default, clients read from the primary
- Clients can specify a read preference to send read operations to secondaries
- Backups from secondaries
- Data returned by secondaries could not reflect the primary's state because of async replication

### **How RS works**

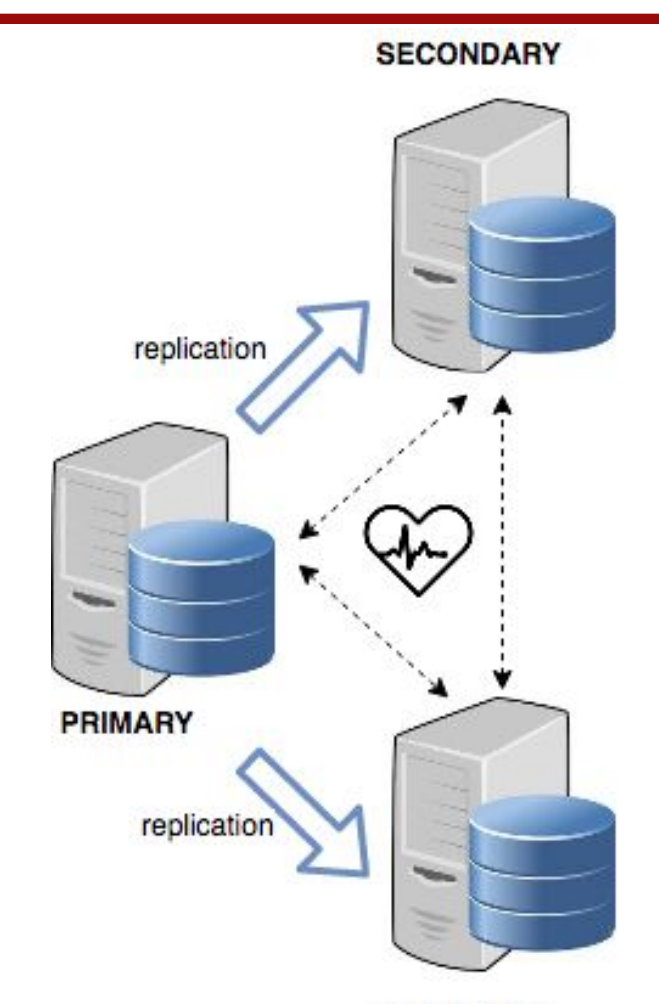

**SECONDARY** 

### **Automatic failover**

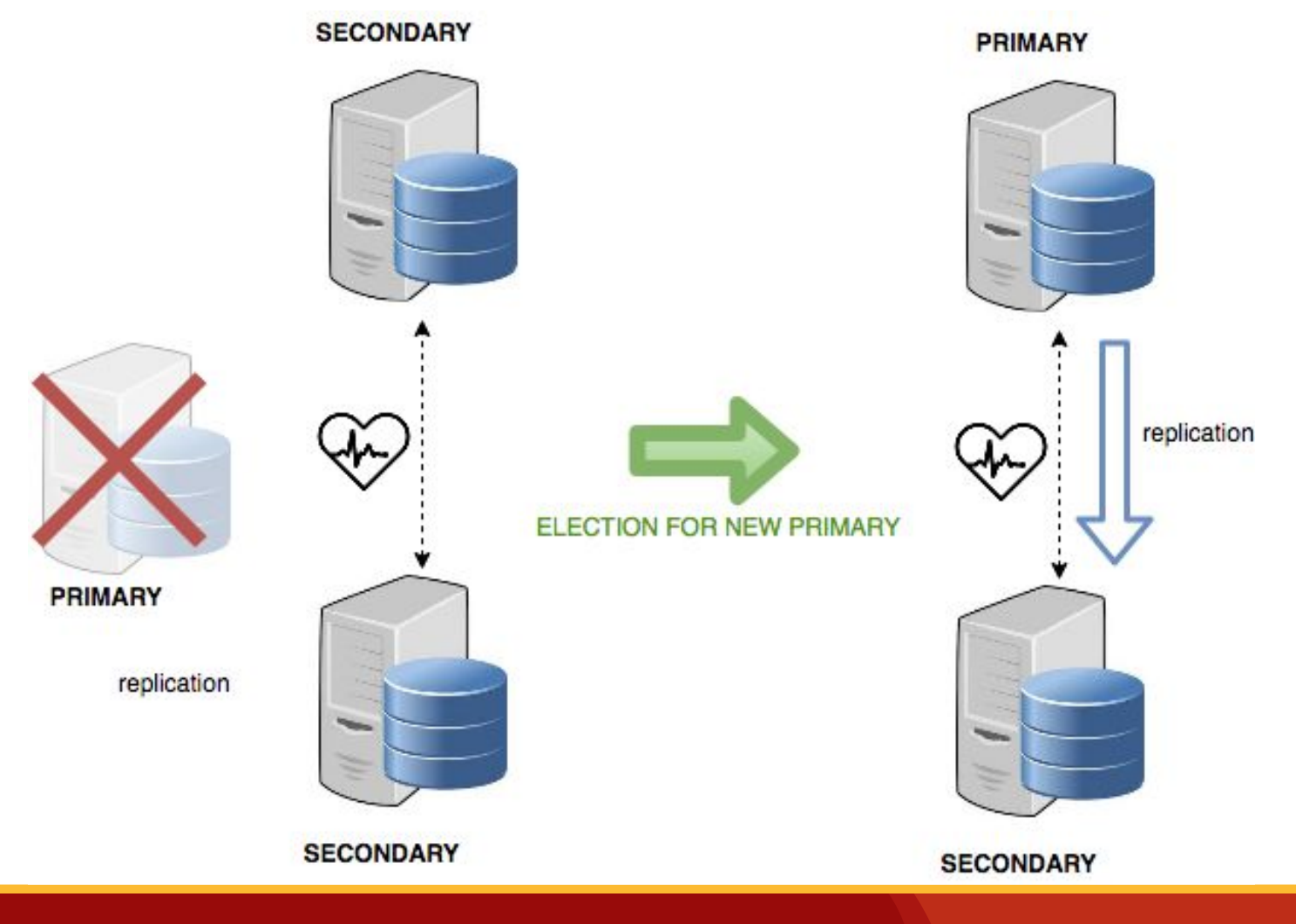

# **Automatic failover**

- When a primary does not communicate with the other members
- electionTimeoutMillis period (10 seconds by default)
- The cluster attempts to complete the election of a new primary and resume normal operations
- The replica set cannot process write operations until the election completes successfully
- The replica set can continue to serve read queries if such queries are configured to run on secondaries while the primary is offline
- An eligible secondary calls for an election to nominate itself as the new primary

#### **Arbiter node**

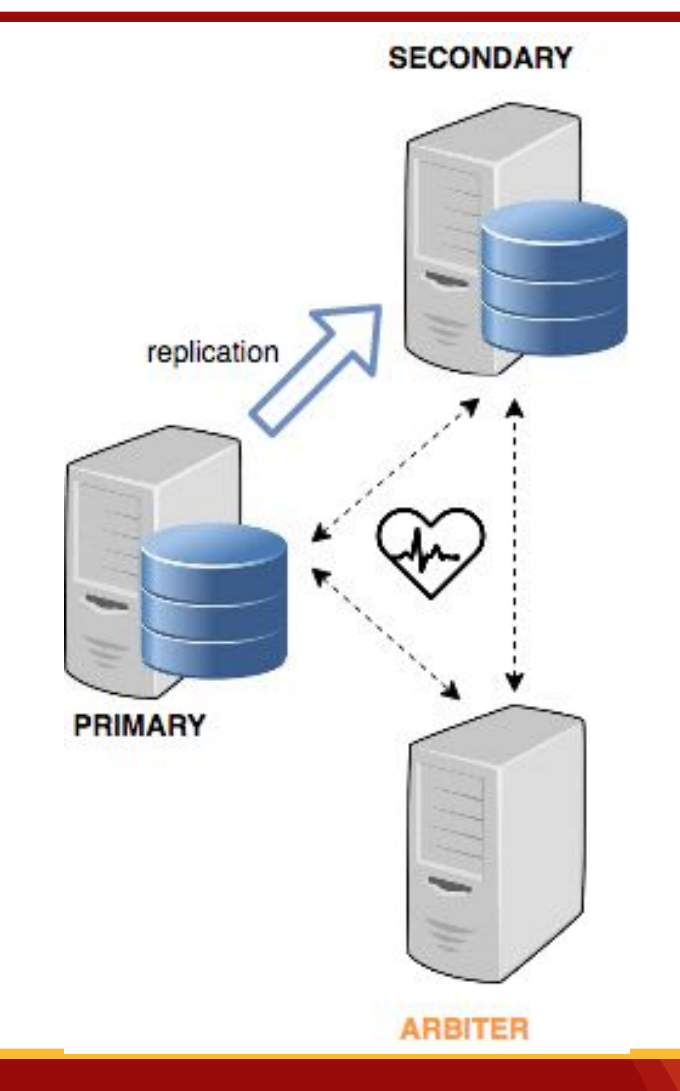

# **Other features: priority**

- $P$  Priority = Weight of the node
- Define which nodes can be elected as Primary
- Replica Set with members in multiple data centers

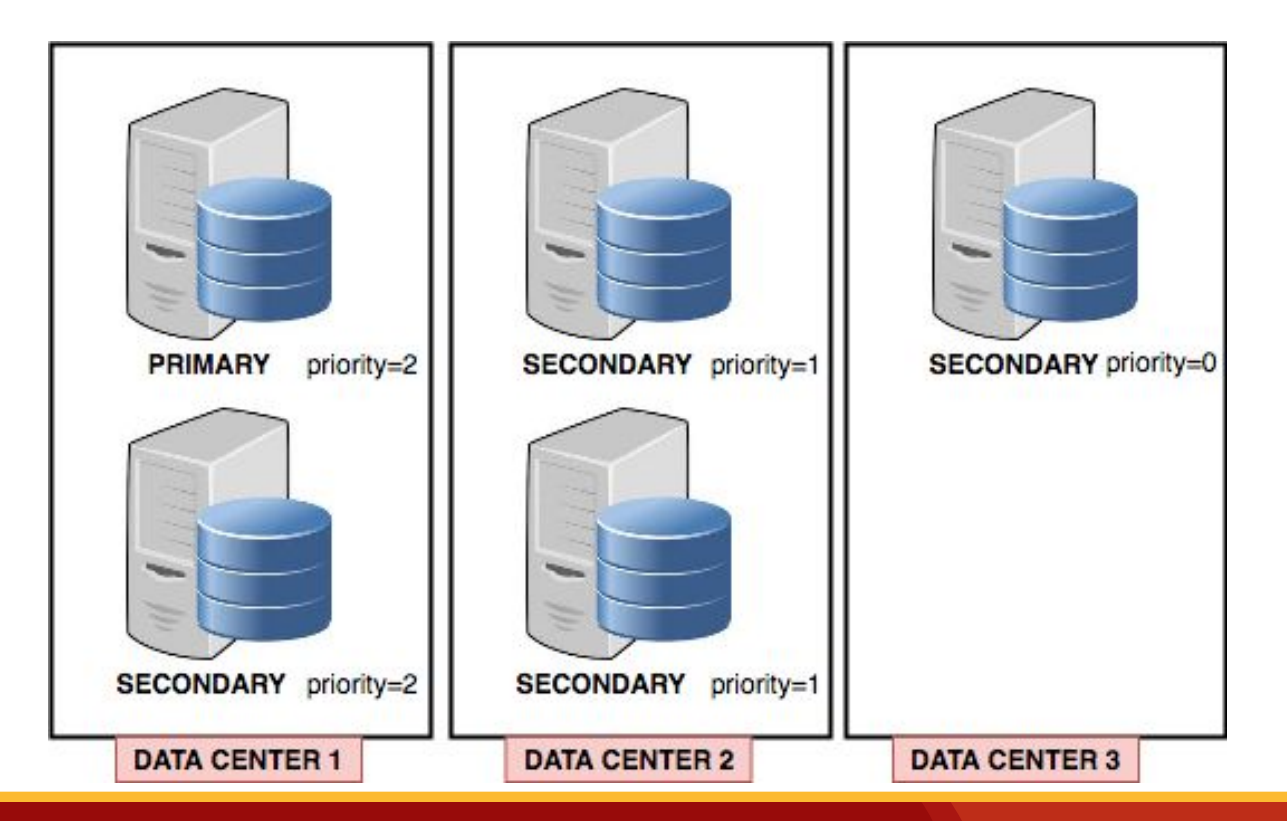

# **Other features: hidden**

#### **● HIDDEN SECONDARY**

- Maintains a copy of the primary's data
- Invisible to client applications
- **Run Backups, Statistics or special tasks**
- Must be priority =  $0$  : cannot be elected as Primary but votes during election

#### **● DELAYED SECONDARY**

- Reflects earlier state of the dataset
- Recover from unsuccessful application upgrades and operator errors, Backups
- Must be priority  $= 0$  : cannot be elected as Primary but votes during election

# **Deploy a 3-nodes Replica Set**

# **Step-by-step guide**

### **Environment**

- We have 3 Linux machines
- Ubuntu 16.04
- Percona Server for MongoDB 3.4.13
- Members:
	- psmdb1 : 192.168.56.101
	- psmdb2 : 192.168.56.102
	- psmdb3 : 192.168.56.103

# **Connectivity**

- We need to ensure that each node is accessible by the others on port 27017 (mongodb default)
- Since the members are (usually) on the same network we can simply test the connectivity between nodes to be sure
	- psmdb1> mongo --host 192.168.56.102 --port 27017
	- psmdb1> mongo --host 192.168.56.103 --port 27017
	- psmdb2> mongo --host 192.168.56.103 --port 27017

● …

### **Hostnames**

- Ensure that each member of a replica set is accessible by way of resolvable DNS or hostnames.
- This is also very important to configure properly the encryption using X.509 certificates.
- Set up your systems' /etc/hosts

```
root@psmdb2:~# cat /etc/hosts
127.0.0.1 localhost
192.168.56.101 psmdb1
192.168.56.102 psmdb2
192.168.56.103 psmdb3
```
### **Choose a name for the Replica Set**

- Every member needs to be configured to access a certain Replica Set by setting simply its name
- We decide our Replica Set name could be **rs-test**
- $\bullet$  Set the RS name into /etc/mongod.conf

```
replication:
  replSetName: "rs-test"
```
**Restart the server on each member** 

sudo service mongod restart

# **Initiate replication**

- Connect to one of the member
- Initiates the RS using rs.initiate() to configure what are the members

```
mongo> rs.initiate( {
… _id: "rs-test",
… members: [
… { _id: 0, host: "psmdb1:27017" },
… { _id: 1, host: "psmdb2:27017" },
… { _id: 2, host: "psmdb3:27017" }
… ] })
```
MongoDB initiates a replica set, using the default replica set configuration

#### **View RS configuration rs.conf()**

```
rs-test:PRIMARY> rs.conf()
{
       "_id" : "rs-test",
        "version" : 68835,
        "protocolVersion" : NumberLong(1),
        "members" : [
\left\{ \begin{array}{ccc} 0 & 0 & 0 \\ 0 & 0 & 0 \\ 0 & 0 & 0 \\ 0 & 0 & 0 \\ 0 & 0 & 0 \\ 0 & 0 & 0 \\ 0 & 0 & 0 \\ 0 & 0 & 0 \\ 0 & 0 & 0 \\ 0 & 0 & 0 \\ 0 & 0 & 0 \\ 0 & 0 & 0 \\ 0 & 0 & 0 \\ 0 & 0 & 0 & 0 \\ 0 & 0 & 0 & 0 \\ 0 & 0 & 0 & 0 \\ 0 & 0 & 0 & 0 & 0 \\ 0 & 0 & 0 & 0 & 0 \\ 0 & 0 & 0 & 0 & 0 \\ 0 & 0 & 0 & 0" id" : 0, "host" : "psmdb1:27017",
                         "arbiterOnly" : false,
                         "buildIndexes" : true,
                         "hidden" : false,
                         "priority" : 1,
                         "tags" : {
 },
                         "slaveDelay" : NumberLong(0),
                         "votes" : 1
              },
\left\{ \begin{array}{ccc} 0 & 0 & 0 \\ 0 & 0 & 0 \\ 0 & 0 & 0 \\ 0 & 0 & 0 \\ 0 & 0 & 0 \\ 0 & 0 & 0 \\ 0 & 0 & 0 \\ 0 & 0 & 0 \\ 0 & 0 & 0 \\ 0 & 0 & 0 \\ 0 & 0 & 0 \\ 0 & 0 & 0 \\ 0 & 0 & 0 \\ 0 & 0 & 0 & 0 \\ 0 & 0 & 0 & 0 \\ 0 & 0 & 0 & 0 \\ 0 & 0 & 0 & 0 & 0 \\ 0 & 0 & 0 & 0 & 0 \\ 0 & 0 & 0 & 0 & 0 \\ 0 & 0 & 0 & 0" id" : 1, "host" : "psmdb2:27017",
                         "arbiterOnly" : false,
                         "buildIndexes" : true,
                         "hidden" : false,
                         "priority" : 1,
                         "tags" : {
                         },
                         "slaveDelay" : NumberLong(0),
                         "votes" : 1
              },
                                                                                            \{" id" : 2, "host" : "psmdb3:27017",
                                                                                                                     "arbiterOnly" : false,
                                                                                                                     "buildIndexes" : true,
                                                                                                                     "hidden" : false,
                                                                                                                     "priority" : 1,
                                                                                                                     "tags" : {
                                                                                             },
                                                                                                                     "slaveDelay" : NumberLong(0),
                                                                                                                     "votes" : 1
                                                                                             }
                                                                                                    ],
                                                                                                    "settings" : {
                                                                                                          "chainingAllowed" : true,
                                                                                                          "heartbeatIntervalMillis" : 2000,
                                                                                                          "heartbeatTimeoutSecs" : 10,
                                                                                                          "electionTimeoutMillis" : 10000,
                                                                                                          "catchUpTimeoutMillis" : 60000,
                                                                                                          "getLastErrorModes" : {
                                                                                                          },
                                                                                                          "getLastErrorDefaults" : {
                                                                                                                    "w" :: 1, "wtimeout" : 0
                                                                                                          },
                                                                                                          "replicaSetId" : ObjectId("5aa2600d377adb63d28e7f0f")
                                                                                            \qquad \qquad \}}
```

```
www.percona.com
```
### **View RS status rs.status()**

},

… … …

```
rs-test:PRIMARY> rs.status()
{
       "set" : "rs-test",
       "date" : ISODate("2018-04-25T10:32:52.675Z"),
       "myState" : 1,
…
…
       },
       "members" : [
\left\{ \begin{array}{ccc} 0 & 0 & 0 \\ 0 & 0 & 0 \\ 0 & 0 & 0 \\ 0 & 0 & 0 \\ 0 & 0 & 0 \\ 0 & 0 & 0 \\ 0 & 0 & 0 \\ 0 & 0 & 0 \\ 0 & 0 & 0 \\ 0 & 0 & 0 \\ 0 & 0 & 0 \\ 0 & 0 & 0 \\ 0 & 0 & 0 \\ 0 & 0 & 0 & 0 \\ 0 & 0 & 0 & 0 \\ 0 & 0 & 0 & 0 \\ 0 & 0 & 0 & 0 & 0 \\ 0 & 0 & 0 & 0 & 0 \\ 0 & 0 & 0 & 0 & 0 \\ 0 & 0 & 0 & 0" id" : 0,
                        "name" : "psmdb1:27017",
                        "health" : 1,
                      "state" : 2, "stateStr" : "SECONDARY",
                       "uptime" : 1288,
                       "optime" : {
                                  "ts" : Timestamp(1524652365, 1),
                                  "t" : NumberLong(42)
 },
                        "optimeDurable" : {
                                  "ts" : Timestamp(1524652365, 1),
                                  "t" : NumberLong(42)
 },
                        "optimeDate" : 
ISODate("2018-04-25T10:32:45Z"),
                        "optimeDurableDate" : 
ISODate("2018-04-25T10:32:45Z"),
                       "lastHeartbeat" : 
                                                                                           \{
```
...

```
 "_id" : 1,
 "name" : "psmdb2:27017",
 "health" : 1,
 "state" : 1,
 "stateStr" : "PRIMARY",
 "uptime" : 1303,
 "optime" : {
        "ts" : Timestamp(1524652365, 1),
        "t" : NumberLong(42)
 },
 "optimeDate" : ISODate("2018-04-25T10:32:45Z"),
 "electionTime" : Timestamp(1524651084, 1),
 "electionDate" : ISODate("2018-04-25T10:11:24Z"),
 "configVersion" : 68835,
 "self" : true
```
### **Test replication**

Connect to PRIMARY member and create some document

```
rs-test:PRIMARY> use test
switched to db test
rs-test:PRIMARY> db.barcelona.insert( {name:"Corrado", surname:"Pandiani"} )
WriteResult({ "nInserted" : 1 })
rs-test:PRIMARY> db.barcelona.find().pretty()
{ 
     "_id" : ObjectId("5ae05ac27e6680071caf94b7"), 
     "name" : "Corrado",
     "surname" : "Pandiani" 
}
```
# **Test replication**

#### Connect to a SECONDARY member and look for the replicated document

```
rs-test:SECONDARY> use test
switched to db test
rs-test:SECONDARY> show collections
2018-04-25T12:42:38.678+0200 E QUERY [thread1] Error: listCollections failed: {
    "<sup>ok"</sup> : 0,
     "errmsg" : "not master and slaveOk=false",
     "code" : 13435,
     "codeName" : "NotMasterNoSlaveOk"
} :
_getErrorWithCode@src/mongo/shell/utils.js:25:13
DB.prototype. getCollectionInfosCommand@src/mongo/shell/db.js:807:1
DB.prototype.getCollectionInfos@src/mongo/shell/db.js:819:19
DB.prototype.getCollectionNames@src/mongo/shell/db.js:830:16
shellHelper.show@src/mongo/shell/utils.js:775:9
shellHelper@src/mongo/shell/utils.js:672:15
@(shellhelp2):1:1
```
#### **Error ?!**

### **Test replication**

#### • Enable slaveOk()

rs-test:SECONDARY> rs.slaveOk()

rs-test:SECONDARY> show collections **barcelona** foo restaurants

• Let's look for the document now

```
rs-test:SECONDARY> db.barcelona.find().pretty()
{
     "_id" : ObjectId("5ae05ac27e6680071caf94b7"),
    "name" : "Corrado",
     "surname" : "Pandiani"
}
```
# **Replica Set internal encryption**

# **Replica Set internal encryption**

- MongoDB supports x.509 certificate authentication for use with a secure TLS/SSL connection
- Replica set members can use x.509 certificates to verify their membership to the replica set
- Enabling internal authentication also enables **Role-Base Access Control (RBAC)**
- Clients must authenticate as a user in order to connect and perform operations in the deployment.

#### **Create an admin user**

rs-test:PRIMARY> use admin switched to db admin rs-test:PRIMARY> db.createUser({user: 'admin', pwd: 'secret', roles:['root']}) Successfully added user: { "user" : "admin", "roles" : [ "root" ] }

### **Enable RBAC**

Put the following into /etc/mongod.conf

security: authorization: enabled

Restart the server and connect using the admin user

sudo service mongod restart

mongo -u admin -p secret --authenticationDatabase "admin"

# **Certificate requirements**

- Any certificate of any single member needs to be signed by the same *Certification Authority* (CA)
- **● The** *Common Name* **(CN) must be the same as the hostname of the specific machine MongoDB is running on (IMPORTANT)**
- The *Distinguished Name* (DN), found in the member certificate's subject, must specify a non-empty value for *at least one* of the following attributes: Organization (O), the Organizational Unit (OU) or the Domain Component (DC).
- The *Organization* attributes (O's), the *Organizational Unit* attributes (OU's), and the *Domain Components* (DC's) must match those from the certificates for the other cluster members.
- Also we need to have **openssl** installed on our systems

# **Self-signed certificates**

- Using a public CA to sign certificates can be quite costly
- Using a public CA is not necessary inside a private infrastructure
- We will create a *self-signed* CA certificate and sign the individual certificates with it.

# **Generate a new private key**

- Connect to one of the node
- Generate a new 8192 bit private key with OpenSSL and save it as mongoCA.key. Use the following command:

```
openssl genrsa -out mongoCA.key -aes256 
8192
```
● When requested choose a really strong passphrase !

# **Sign a new CA certificate**

During certificate creation, some fields have to be filled out. They can be chosen arbitrarily but may correspond to your organization's details.

root@psmdb1:~# openssl req -x509 -new -extensions v3\_ca -key mongoCA.key -days 365 -out mongoCA.crt Enter pass phrase for mongoCA.key: You are about to be asked to enter information that will be incorporated into your certificate request. What you are about to enter is what is called a Distinguished Name or a DN. There are quite a few fields but you can leave some blank For some fields there will be a default value, If you enter '.', the field will be left blank. ----- Country Name (2 letter code) [AU]:IT State or Province Name (full name) [Some-State]:Milan Locality Name (eg, city) []:San Donato Milanese Organization Name (eg, company) [Internet Widgits Pty Ltd]:Percona Organizational Unit Name (eg, section) []:DBA Common Name (e.g. server FQDN or YOUR name) []:psmdb1 Email Address []: [corrado.pandiani@percona.com](mailto:corrado.pandiani@percona.com)

## **Issue certificates for MongoDB instances**

- First generate certificate requests
- Then sign them using our CA certificate
- For the first server run the following commands

```
openssl req -new -nodes -newkey rsa:4096 -keyout psmdb1.key -out psmdb1.csr
openssl x509 -CA mongoCA.crt -CAkey mongoCA.key -CAcreateserial -req -days 365 -in 
psmdb1.csr -out psmdb1.crt
cat psmdb1.key psmdb1.crt > psmdb1.pem
```
- For other servers use these commands changing  $p_s$  and to  $p_s$  and  $p_s$  and to psmdb3 (hostnames)
- Remember: when requested, fill out the same organization data but CN must be the same as the hostname of the machine

### **Place files**

- **Copy** mongoCA.crt file to each member
- Copy generated  $<$ hostname $>$ . pem files to the relative member
- Create on each member a directory which only the MongoDB user can read and copy both files there

```
sudo mkdir -p /etc/mongodb/ssl
sudo chmod 700 /etc/mongodb/ssl
sudo chown -R mongod:mongod /etc/mongodb
sudo cp psmdb1.pem /etc/mongodb/ssl/
sudo cp mongoCA.crt /etc/mongodb/ssl/
```
# **Configure mongod**

Change /etc/mongod.conf on each server

```
net: 
     port: 27017
     ssl:
         mode: requireSSL
         PEMKeyFile: /etc/mongodb/ssl/psmdb1.pem
         CAFile: /etc/mongodb/ssl/mongoCA.crt
         clusterFile: /etc/mongodb/ssl/psmdb1.pem
security: 
     authorization: enabled
     clusterAuthMode: x509
```
#### **Restart MongoDB**

service mongod restart

# **Connect to the server**

Connect to MongoDB on one of the members

```
mongo admin --ssl --sslCAFile
/etc/mongodb/ssl/mongoCA.crt --sslPEMKeyFile
/etc/mongodb/ssl/psmdb1.pem -u admin -p 1234 --host 
psmdb1
```
- Note: we had to create a user to access the database because using encryption requires to activate the Role-Based Access Control
- Note: not only we encrypted internal connections, also client connections are

# **Blog posts**

[https://www.percona.com/blog/2018/05/17/mongodb-replica](https://www.percona.com/blog/2018/05/17/mongodb-replica-set-transport-encryption-part-1/) [-set-transport-encryption-part-1/](https://www.percona.com/blog/2018/05/17/mongodb-replica-set-transport-encryption-part-1/)

[https://www.percona.com/blog/2018/05/23/deploy-mongodb](https://www.percona.com/blog/2018/05/23/deploy-mongodb-replica-set-with-transport-encryption-part-2/) [-replica-set-with-transport-encryption-part-2/](https://www.percona.com/blog/2018/05/23/deploy-mongodb-replica-set-with-transport-encryption-part-2/)

[https://www.percona.com/blog/2018/05/31/mongodb-deploy](https://www.percona.com/blog/2018/05/31/mongodb-deploy-replica-set-with-transport-encryption-part-3/) [-replica-set-with-transport-encryption-part-3/](https://www.percona.com/blog/2018/05/31/mongodb-deploy-replica-set-with-transport-encryption-part-3/)

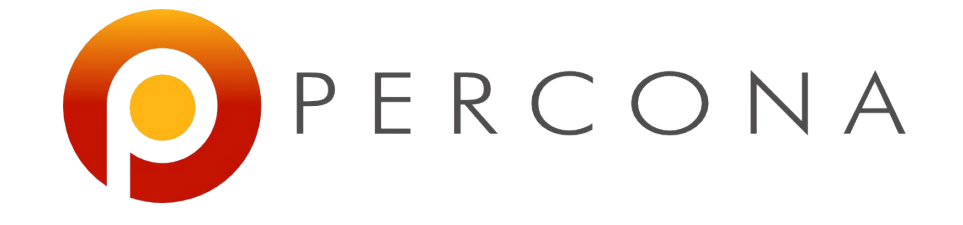

### THANK YOU

corrado.pandiani@percona.com